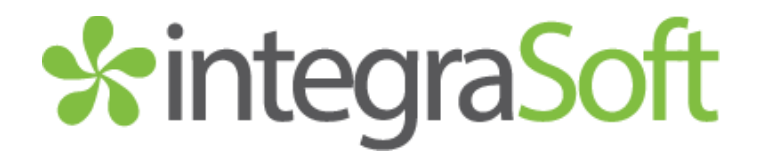

# integraERP Release 2.06 Announcement

November 2014

### Dashboard – Display Information for Only your Warehouse!

integraSoft understands the need for you to focus on Key Performance Indicators for your location. Our integraERP customizable Dashboards now have the ability to reflect totals and information for your specified warehouse. After loading the new software, the system defaults to the warehouse set up in Global Security for your login. You can easily change this default from the Settings icon on the home page.

### Order Entry – Get Rates – integrated rate shopping for your shipping needs!

One of the keys to better business is finding the lowest possible cost of doing business. In integraERP 2.06, you can quickly and easily compare shipping rates in real time among major freight carriers.

Find the price point which saves you and your customer's money and also gets the product to their door in the time frame they want.

Easily register and create the Rate Shopping integration points in System Administration / Application Options / Shipping Options. Once you have registered with the carriers desired (UPS<sup>tm</sup>, FedEX<sup>tm</sup>, and United States Postal Service<sup>tm.)</sup> you will then be able to shop for shipping rates on the Order Entry Totals tab. Choose the carrier and rate options that best suits your customers' needs, all without leaving your integraERP screen.

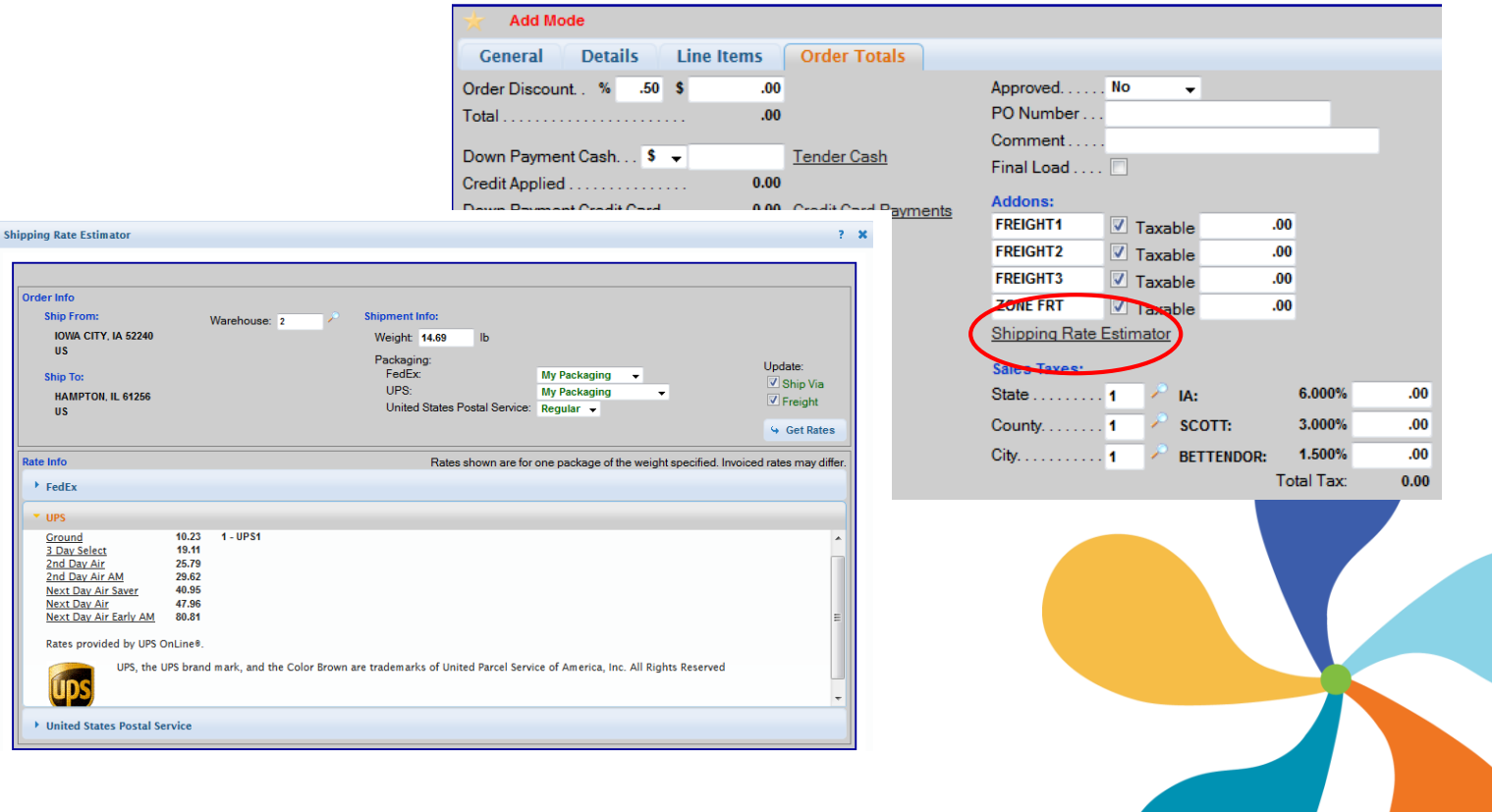

## Order Entry / Line Item

You can now change a warehouse number on a previously entered line item in integraERP 2.06. This gives you the ability to reassign the picking location in the event you need to fill a line from another warehouse. Ship your items from the right location, on time, every time.

### Queries / Customer Service / Order Entry / Product Cost & Sales

Get answers where they are needed. You now have the ability to display power notes entered for line items under the Product Cost and Sales Query.

#### Other Improvements

For a complete list of minor improvements to integraERP, visit our integraLink Support portal

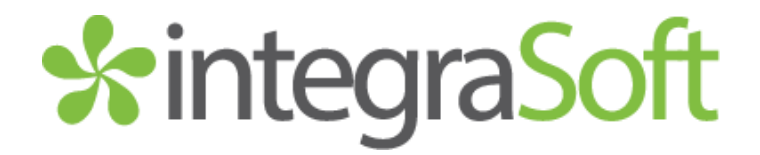

# integraRep Release 2.06 Announcement

October 2014

#### My Sales vs My Organizational Sales

**Always know where you stand.** You now have the ability to setup Sales Manager/Sales Rep organizational relationships. The NEW My Organizational Sales view gives your Sales Managers the ability to review and focus in on the productivity of their specific sales group. This new functionality allows an individual Sales Rep to track their results and Sales Managers to track results of their team. This gives everyone on the Sales Teams greater visibility and the ability to set goals and mark success.

#### Order Search

**Get Data. Get Answers. Get Going.** This new feature of integraRep 2.06 allows you to search across all your assigned customers and display a single order. When time is a factor and order details are of high importance, you need data on demand. Get the answers where they are needed and keep driving your business forward.

#### Cart / Most Frequently Used Quantities

**Quantity Quick Entry.** Real estate on a mobile device is premium. The NEW down arrow key on the quantity field allows you to select from a pre-defined set of frequently used numbers that you define. This gives your Sales Reps the ability to quickly enter the quantity ordered without navigating the keyboard.

### Cart / Quick Product Entry

**Why browse?** Manually enter your stock number and quantity to quickly add items to the cart. For frequently ordered items, save time and effort and easily enter items to an order. integraSoft understands time is one of the most valuable resources in the sales cycle. Never spend more of it than you have to again.

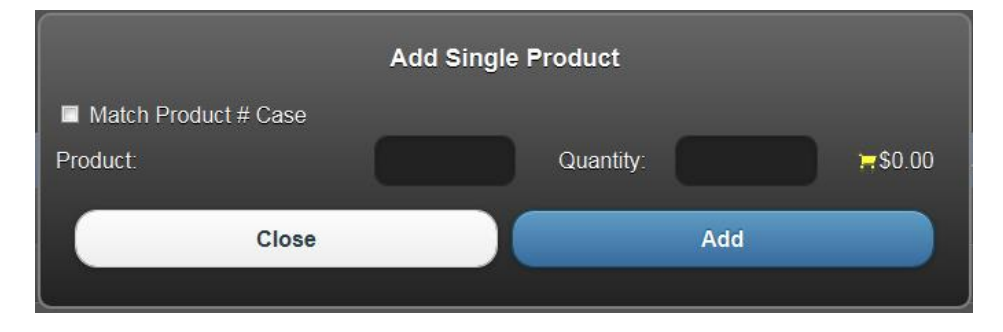

For more detailed release information, visit our integraLink support portal at **www.integralink.integrasoft.com**

## Cart / Custom Price Sheets

**Showcase your goods your way on Price Sheets you create through EXCEL!** Custom Price Sheets allow your SalesReps to start orders faster by selecting the products they want directly from a Price Sheet you created. Group products in the order that makes sense to your customers buying patterns. Display images, descriptions, prices, etc. Put the power in the hands of your customers to maximize trust and drive the selling cycle.

## Cart / Purchased Tab

Learn from your history, to streamline the present. We have added Last Purchased Quantity and Last Purchased Date to the Purchased Tab in integraRep carts to help quickly answer questions about past orders or for easy reordering of a "usual order" for a customer. Save time without sacrificing accuracy with integraRep.